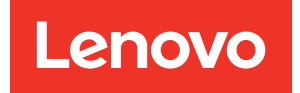

# Guía de despliegue de ThinkAgile VX (despliegue manual)

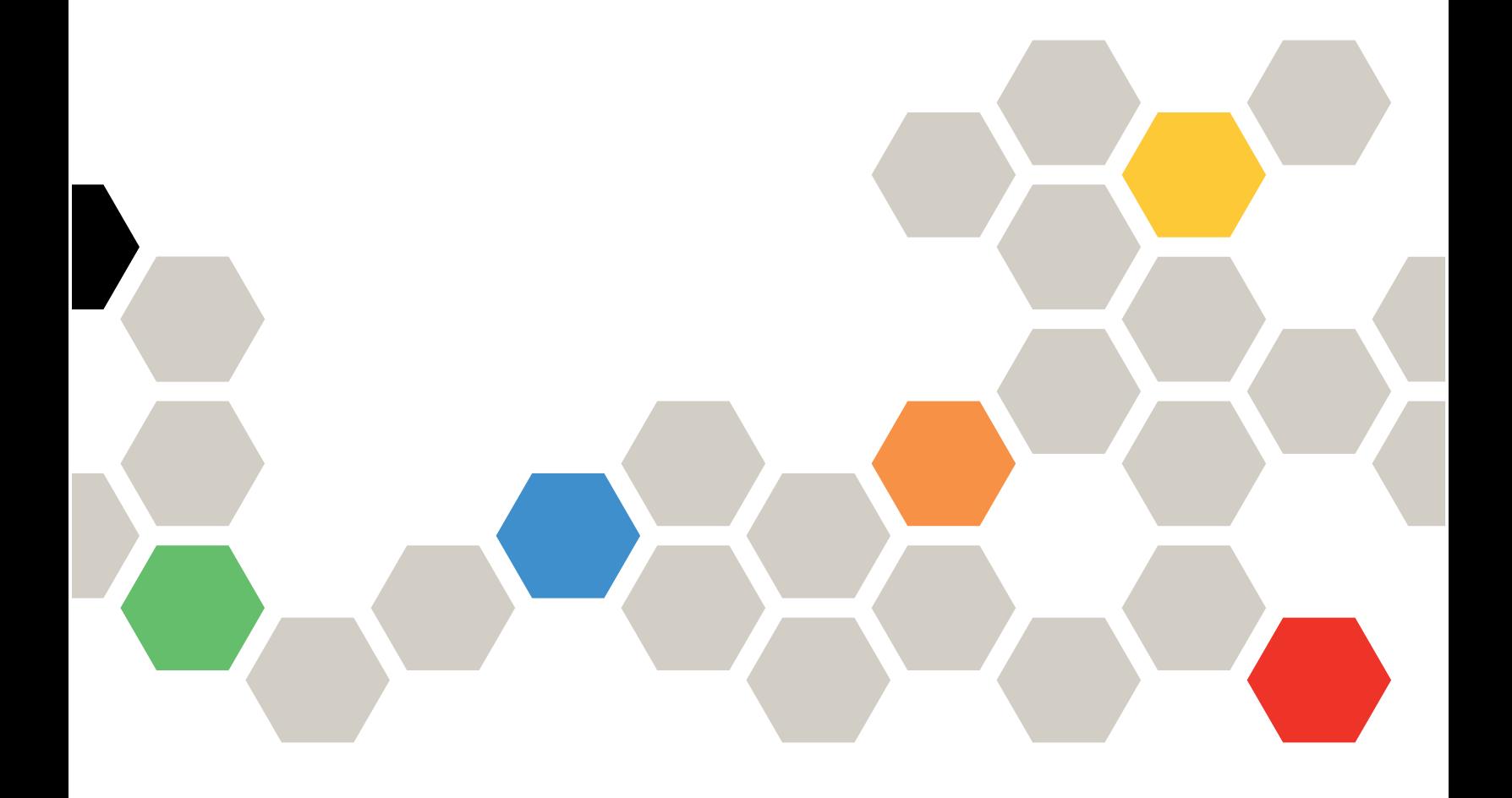

#### **Nota**

Antes de utilizar esta información y el producto al que brinda soporte, no olvide leer y comprender la información de seguridad y las instrucciones de seguridad, que están disponibles en: [http://thinksystem.lenovofiles.com/help/index.jsp?topic=%2Fsafety\\_documentation%2Fpdf\\_files.html](http://thinksystem.lenovofiles.com/help/index.jsp?topic=%2Fsafety_documentation%2Fpdf_files.html)

Además, asegúrese de estar familiarizado con los términos y las condiciones de la garantía de Lenovo para su servidor, que se pueden encontrar en: [https://datacentersupport.lenovo.com/us/en/warrantylookup](https://datacentersupport.lenovo.com/us/zh/warrantylookup)

#### Quinta edición (Febrero 2023)

#### © Copyright Lenovo 2021, 2023.

AVISO DE DERECHOS LIMITADOS Y RESTRINGIDOS: Si los productos o software se suministran según el contrato de General Services Administration (GSA), la utilización, reproducción o divulgación están sujetas a las restricciones establecidas en el Contrato núm. GS-35F-05925.

# <span id="page-2-0"></span>Contenido

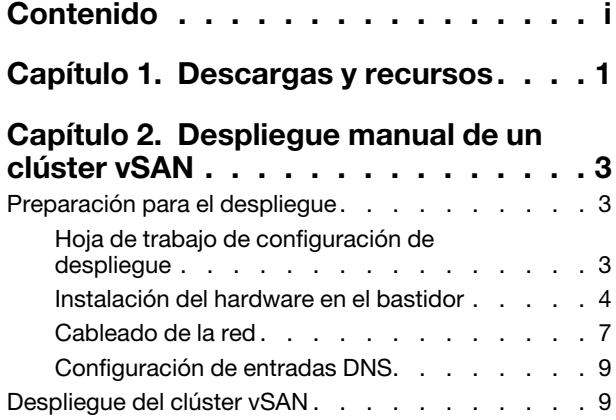

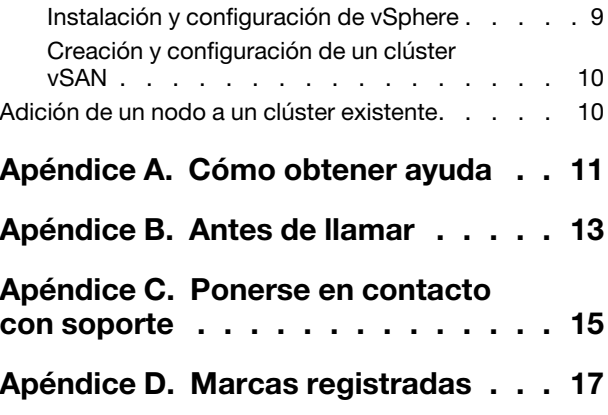

## <span id="page-4-0"></span>Capítulo 1. Descargas y recursos

Use esta sección para buscar documentos prácticos, descargas de controladores y de firmware, así como recursos de soporte.

#### Soporte de producto

• Descargas de firmware/software/controlador: combinaciones óptimas de VX

<https://datacentersupport.lenovo.com/solutions/ht505302>

- Búsqueda de garantía de producto <https://datacentersupport.lenovo.com/warrantylookup>
- Recorrido interactivo en 3D de las ofertas de la serie VX
	- <https://www.lenovofiles.com/3dtours/products/superblaze/thinkagile-vx/index.html>
- Búsqueda de interoperabilidad de los modelos de hardware vSphere y ThinkAgile VX <https://lenovopress.com/osig>
- Comprobación de compatibilidad del software VMware <https://www.vmware.com/resources/compatibility/search.php>
- Portal de soporte técnico

<https://datacentersupport.lenovo.com/>

• Envío de una solicitud de servicio <https://support.lenovo.com/servicerequest>

#### Documentación

- Guía del usuario de ThinkAgile VX Series: PDF
- Despliegue del clúster vSAN de ThinkAgile VX

[https://pubs.lenovo.com/thinkagile-vx/cluster\\_deployment.html](https://pubs.lenovo.com/thinkagile-vx/cluster_deployment.html)

- Guía de despliegue de ThinkAgile VX (con VX Deployer): PDF
- Guía de despliegue de ThinkAgile VX (despliegue manual): PDF
- Sustitución de hardware de clúster vSAN de ThinkAgile VX
	- [https://pubs.lenovo.com/thinkagile-vx/hw\\_replacement.html](https://pubs.lenovo.com/thinkagile-vx/hw_replacement.html)
- Guías del producto y hojas de datos de ThinkAgile VX

<https://lenovopress.com/servers/thinkagile/vx-series>

• Documentación del servidor de bastidor ThinkSystem

[https://thinksystem.lenovofiles.com/help/topic/rack\\_servers/overview\\_rack\\_servers.html](https://thinksystem.lenovofiles.com/help/topic/rack_servers/overview_rack_servers.html)

- Documentación de XClarity Integrator para VMware vCenter [https://sysmgt.lenovofiles.com/help/topic/com.lenovo.lxci\\_vcenter.doc/vcenter\\_welcome.html](https://sysmgt.lenovofiles.com/help/topic/com.lenovo.lxci_vcenter.doc/vcenter_welcome.html)
- Documentación de VMware vSphere

<https://docs.vmware.com/en/VMware-vSphere/index.html>

# <span id="page-6-0"></span>Capítulo 2. Despliegue manual de un clúster vSAN

<span id="page-6-1"></span>Utilice esta sección para desplegar manualmente un clúster vSAN de ThinkAgile VX Series.

## Preparación para el despliegue

Prepárese para el despliegue manual de vSAN completando la hoja de cálculo de despliegue, instalando los dispositivos ThinkAgile VX en un bastidor, cableado de los dispositivos a la red y agregando entradas al servidor DNS.

## <span id="page-6-2"></span>Hoja de trabajo de configuración de despliegue

Use esta hoja de trabajo para registrar los valores de la configuración que necesitará para desplegar el clúster vSAN.

Registre los valores de las secciones siguientes:

- ["XClarity Controller \(BMC\) y ESXi" en la página 3](#page-6-3)
- ["Configuración de servicios de red global" en la página 4](#page-7-1)
- ["Implementación de vSAN" en la página 4](#page-7-2)

#### <span id="page-6-3"></span>XClarity Controller (BMC) y ESXi

Se requieren las siguientes configuraciones para los hosts XClarity Controller(BMC) y ESXi.

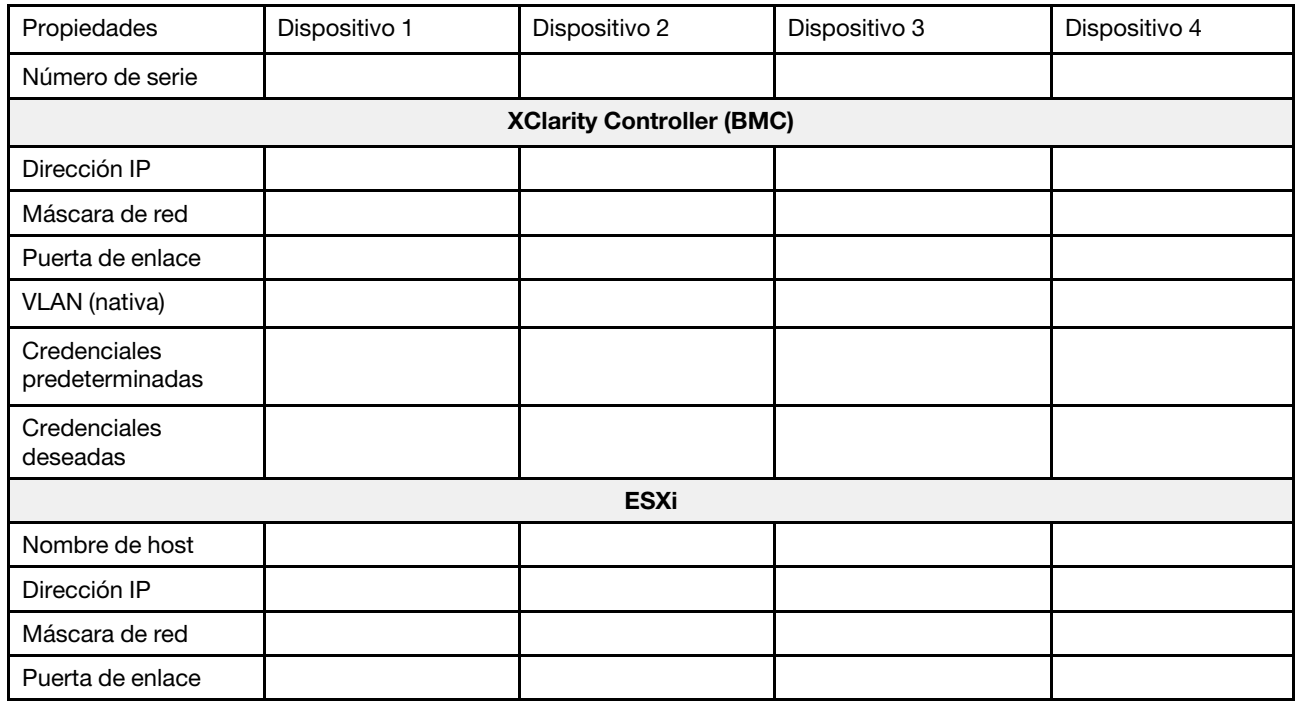

#### Notas:

• La información acerca de las etiquetas de servicio resulta útil para que los técnicos de soporte identifiquen sus productos y proporcionen servicios más rápidos. Después de recibir el producto, quite las etiquetas y guárdelas en un lugar seguro.

- El tipo de máquina y el número de serie están en la etiqueta de ID de cada producto.
- La etiqueta de acceso de red de BMC está adherida a la parte superior de la pestaña extraíble de información.
- Las nuevas credenciales deben ser iguales para todos los hosts.

#### <span id="page-7-1"></span>Red global

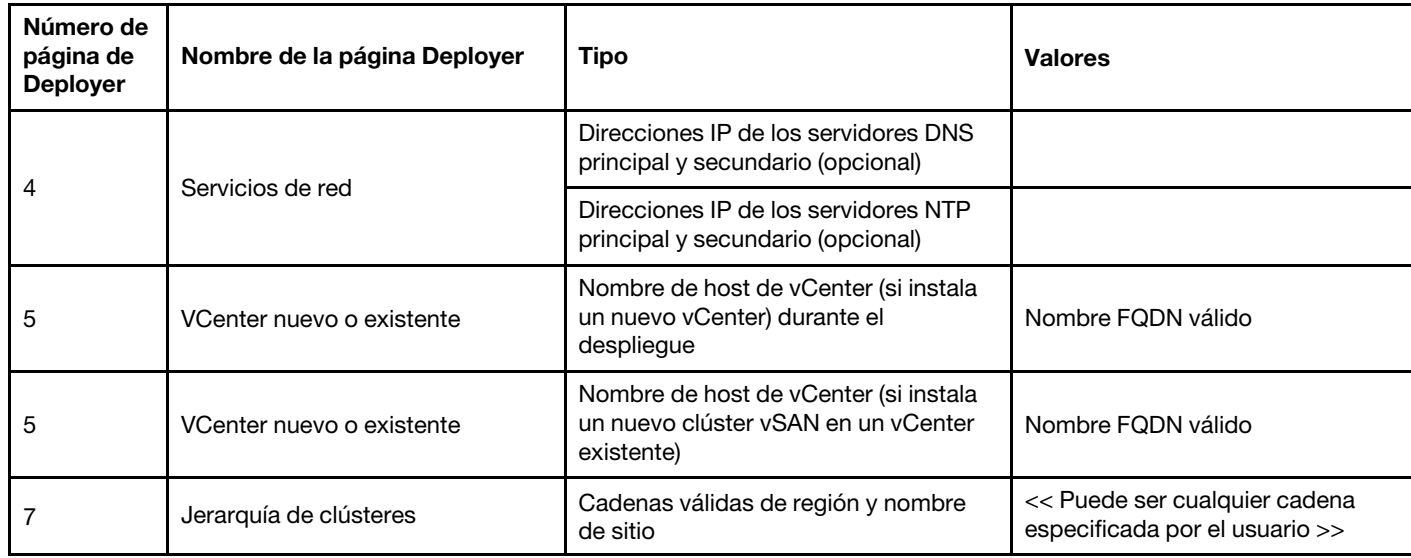

#### <span id="page-7-2"></span>Implementación de clúster vSAN

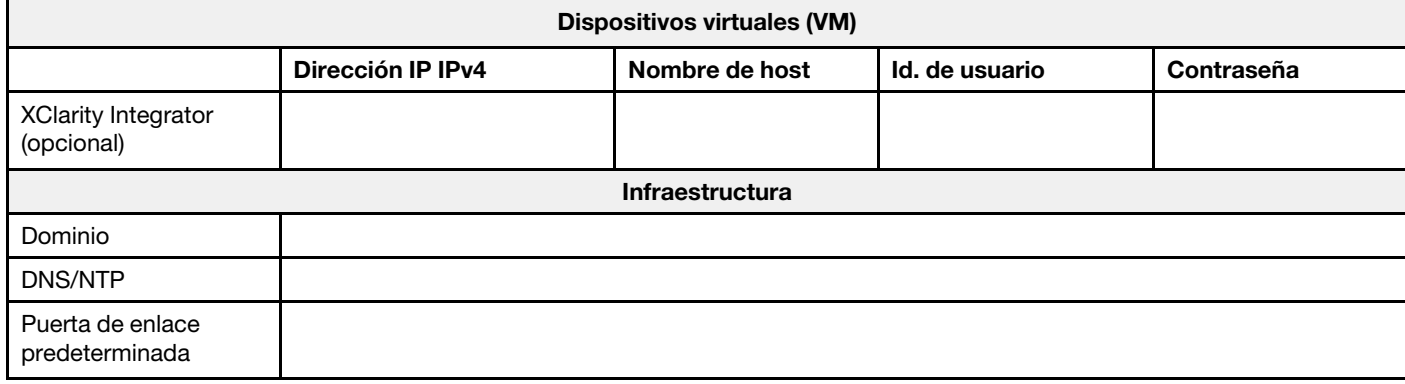

### <span id="page-7-0"></span>Instalación del hardware en el bastidor

Instale los dispositivos ThinkAgile VX en un bastidor. Consulte la tabla siguiente para obtener instrucciones sobre cómo instalar los dispositivos.

Nota: Consulte [Visión general de la solución](https://pubs.lenovo.com/thinkagile-vx/overview.html) para determinar el modelo de servidor de ThinkSystem en el que se basan los dispositivos ThinkAgile VX.

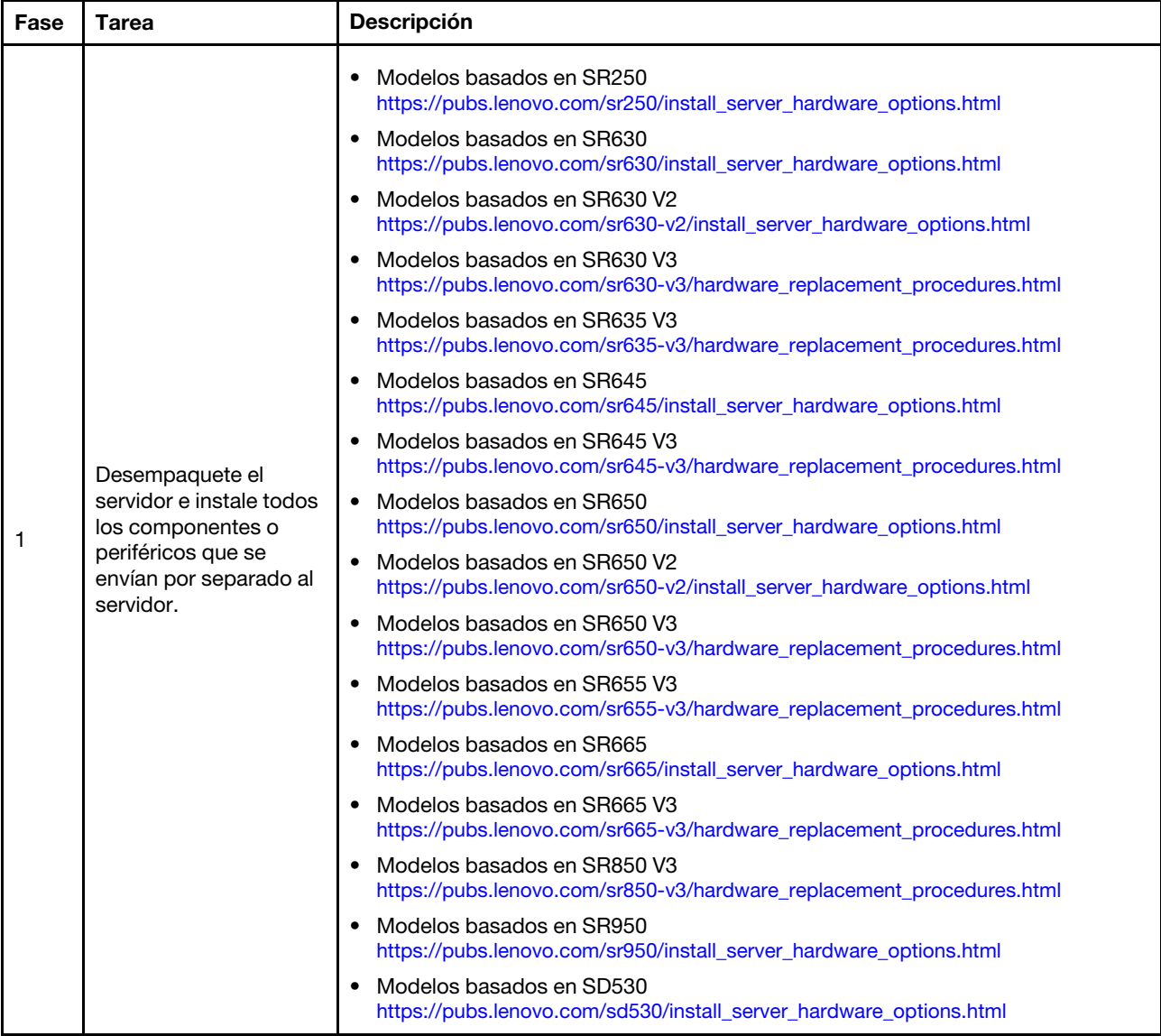

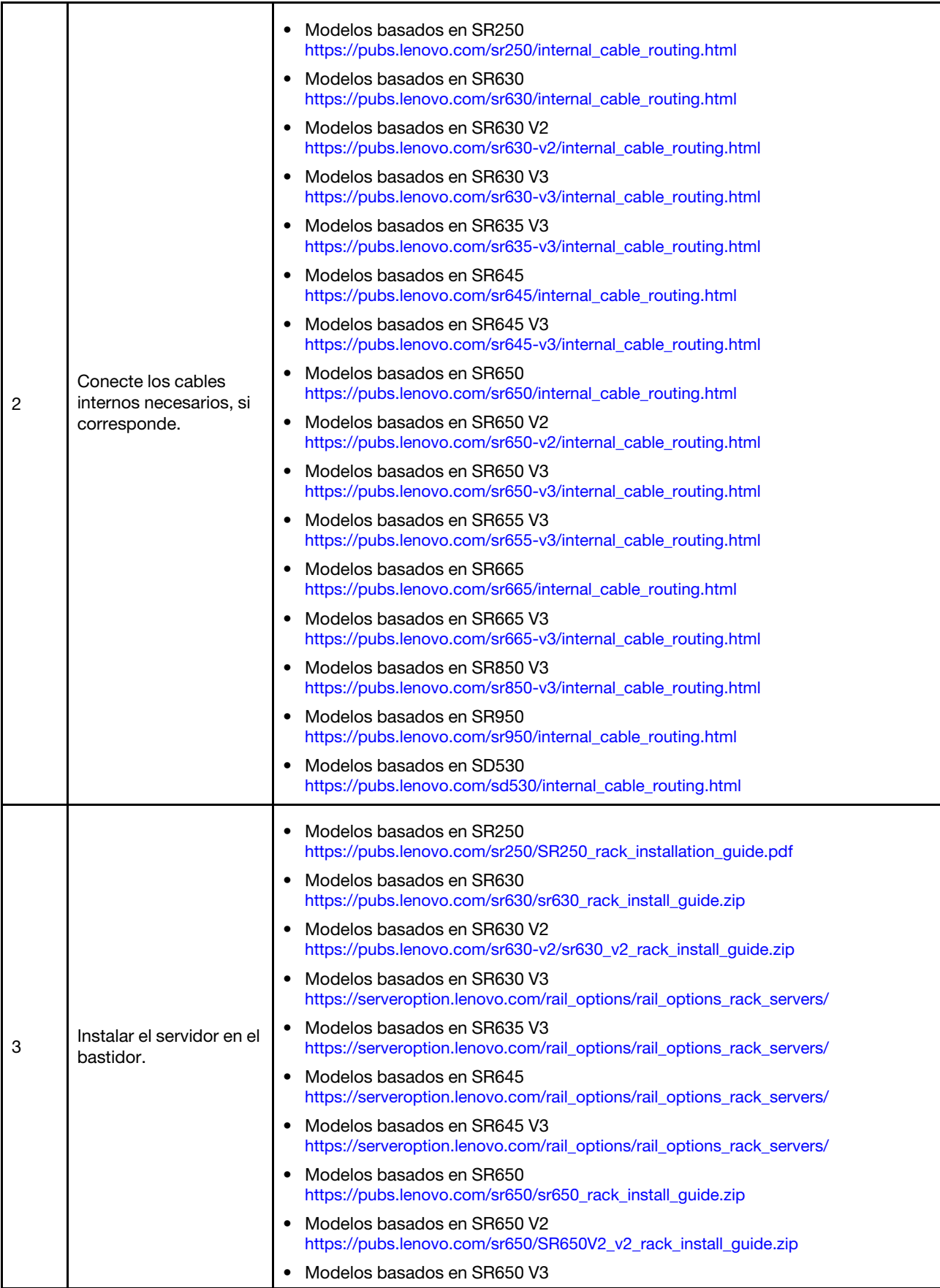

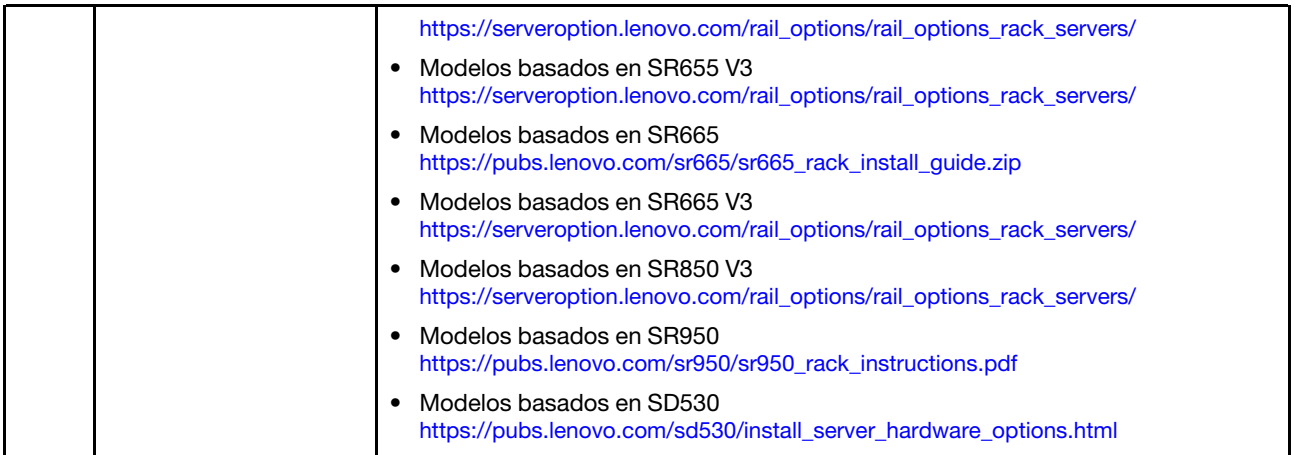

## <span id="page-10-0"></span>Cableado de la red

Revise la siguiente información para comprender cómo cablear los dispositivos ThinkAgile VX a la red.

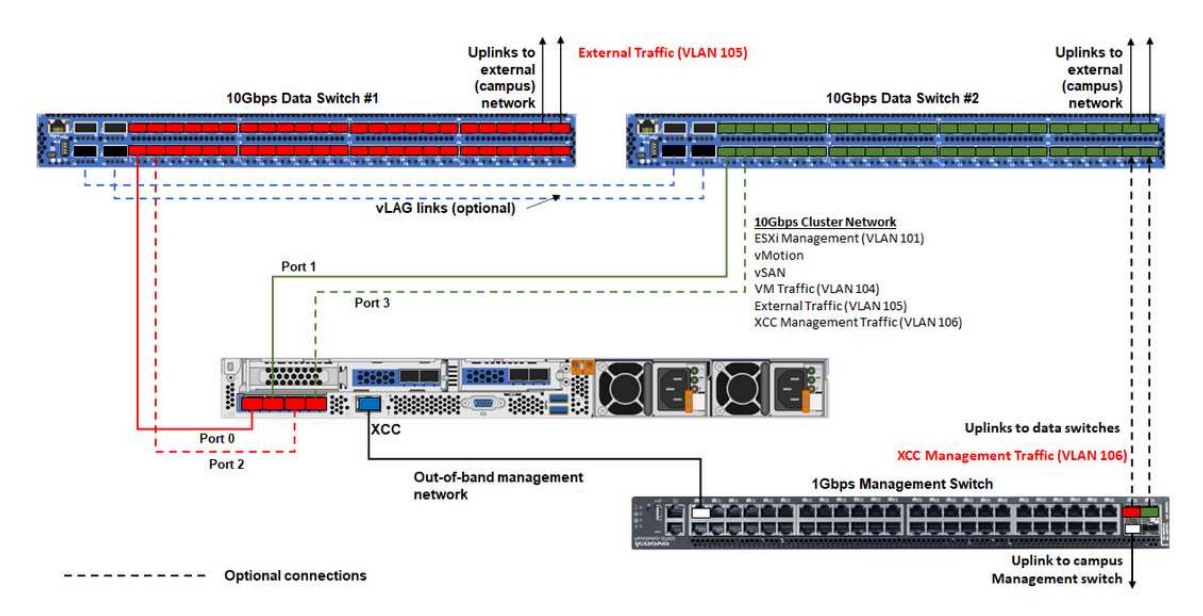

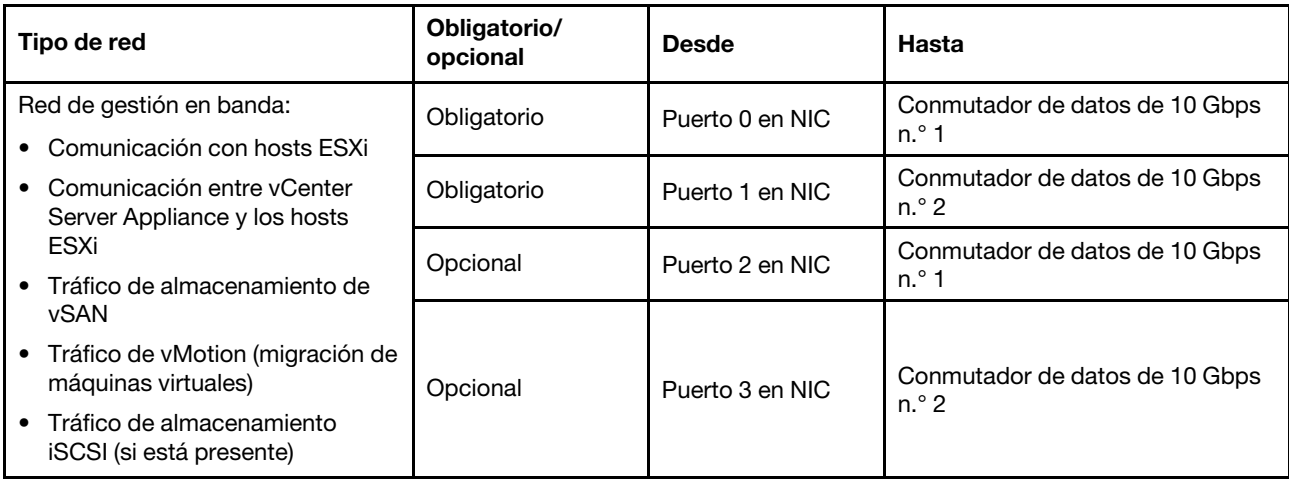

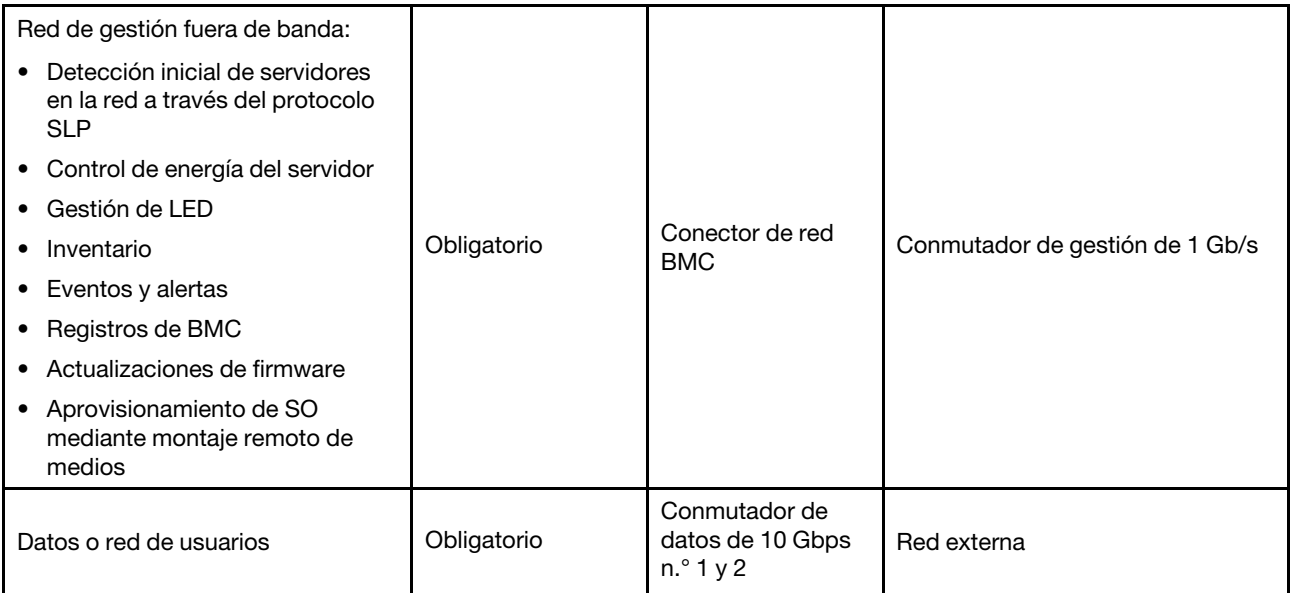

#### Notas:

#### • En red fuera de banda

- La red de gestión fuera de banda no necesita estar en una red física dedicada. Se puede incluir como parte de una red de gestión más grande.
- ThinkAgile VX Deployer, Lenovo XClarity Integrator (LXCI) deben poder acceder a esta red para comunicarse con los módulos XCC.
- Durante el despliegue inicial del clúster y las operaciones posteriores, las interfaces XCC deben ser accesibles a través de esta red para la utilidad de implementador, así como para el software de administración xClarity Integrator (LXCI), xClarity Administrator (LXCA), etc.

#### • En redundancia de red

– Modo de redundancia activo-espera:

Cuando solamente 2 puertos (puertos 0 a 1) están conectados con los 2 switches superiores del bastidor, usted puede configurar al modo de redundancia como modo activo-espera. Si se produce un error en la conexión principal o se produce un error en el conmutador principal, la conexión conmuta por error.

– Modo de redundancia activo-activo:

Cuando solamente 4 puertos (puertos 0 a 3) están conectados con los 2 switches superiores del bastidor, usted puede configurar al modo de redundancia como modo activo-activo. Si se produce un error en una conexión, las otras conexiones siguen activas. Además, las cargas se equilibran a través de los puertos.

– Opcionalmente, algunos conmutadores también pueden admitir el protocolo de agregación de enlaces virtuales (vLAG) o equivalente, que conecta los dos conmutadores de la parte superior del bastidor a través de vínculos dedicados y hace que los conmutadores aparezcan como un único conmutador lógico a los hosts de nivel inferior. En este caso, las dos conexiones que van a los conmutadores del host se pueden configurar como links activo-activo de modo que usted pueda conseguir el equilibrio de carga a través de los puertos así como un ancho de banda agregado de 20 Gb.

#### • En vSwitches distribuidos

Los vSwitches distribuidos forman esencialmente un conmutador lógico que abarca todos los hosts del clúster. Los puertos físicos de cada host se convierten en puertos de enlace ascendente lógicos en el vSwitch distribuido. A diferencia de un vSwitch estándar, los vSwitches distribuidos proporcionan

opciones de configuración avanzadas, como la directiva de tráfico, la agregación de enlaces (LACP) y el modelado de tráfico.

El número de conmutadores distribuidos creados viene determinado por el número de puertos físicos de cada host que están conectados a los conmutadores de la parte superior del bastidor:

- Si solo se conectan dos puertos en cada host, se creará un único vSwitch distribuido para transportar todos los tipos de tráfico, incluida la administración de ESXi, vMotion, la máquina virtual interna, la administración de XCC, el tráfico de almacenamiento de vSAN y el tráfico de red externo.
- Si hay cuatro puertos conectados, se crearán dos vSwitches distribuidos. El tráfico de almacenamiento de vSAN se transportará en el segundo vSwitch distribuido.

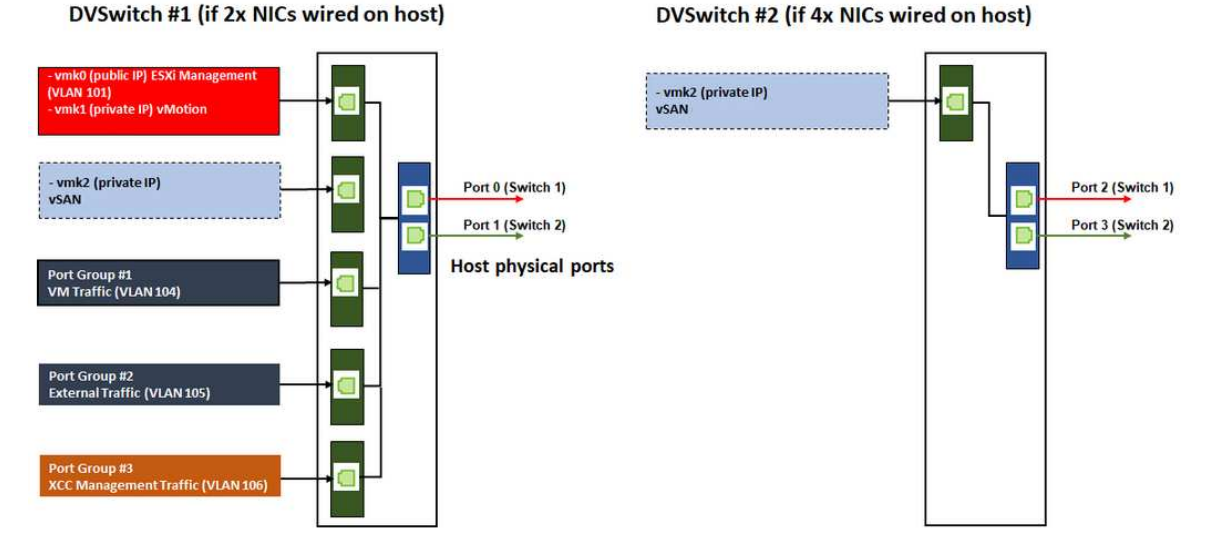

# <span id="page-12-0"></span>Configuración de entradas DNS

Asegúrese de haber configurado los nombres de host y las direcciones IP de los nodos del clúster con el servidor DNS.

Como mínimo, deberá configurar las siguientes entradas DNS:

- Cada uno de los hosts ESXi que se incluirán en el clúster vSAN
- Opcionalmente, el dispositivo Lenovo XClarity Integrator (LXCI). Debe configurar una entrada DNS para LXCI si usa LXCI y vSphere Lifecycle Manager (vCLM) para administrar el hardware desde vCenter.
- <span id="page-12-1"></span>• Opcionalmente, vCSA si planea instalar vSphere como parte del clúster vSAN.

## Despliegue del clúster vSAN

Para desplegar el clúster vSAN manualmente, use la documentación de VMware para configurar vSphere y crear el clúster vSAN.

## <span id="page-12-2"></span>Instalación y configuración de vSphere

Para configurar vSphere, determine la versión admitida, descargue las imágenes ISO basadas en la combinación óptima de ThinkAgile VX, a continuación, despliegue vCenter y ESXi.

Siga estos pasos para instalar y configurar vSphere:

1. Compruebe la versión compatible de vSphere en el servidor.

<https://lenovopress.com/osig>

2. Descargue las imágenes ISO de las versiones correspondientes de ESXi y vCenter Server de las directrices más recientes del sistema operativo de la combinación óptima de ThinkAgile VX.

<https://datacentersupport.lenovo.com/solutions/ht505302-thinkagile-vx-best-recipes>

3. Siga las instrucciones de las guías correspondientes para desplegar vCenter Server y ESXi.

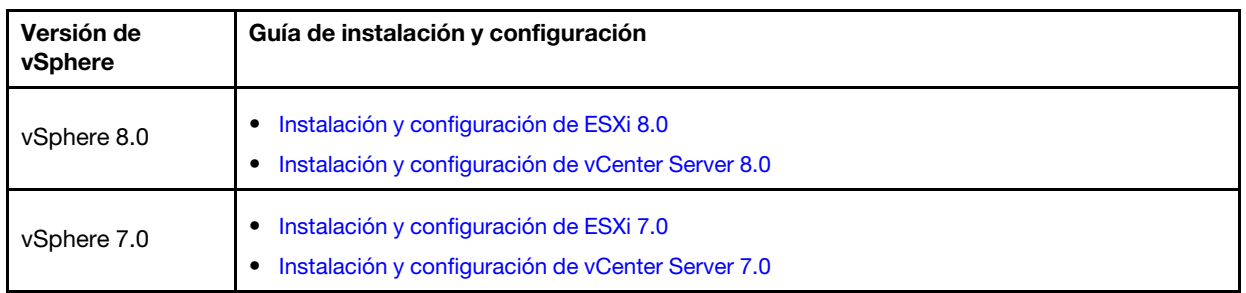

## <span id="page-13-0"></span>Creación y configuración de un clúster vSAN

Siga el procedimiento de VMware para crear y configurar un clúster vSAN.

Las instrucciones para crear y configurar un clúster vSAN están disponibles en el siguiente sitio:

<span id="page-13-1"></span>[Creación de un clúster vSAN](https://docs.vmware.com/en/VMware-vSphere/6.7/com.vmware.vsphere.vsan-planning.doc/GUID-3332D48C-E8F2-4462-BC30-60C9532C624C.html)

### Adición de un nodo a un clúster existente

Para añadir un nodo a un clúster vSAN existente manualmente, utilice la documentación de VMware.

Nota: El nodo que se va a añadir debe ser del mismo tipo de equipo y configuración que los nodos del clúster existente.

Siga la documentación de VMware para añadir un nodo al clúster: [Añadir un host al clúster vSAN](https://docs.vmware.com/en/VMware-vSphere/8.0/vsan-administration/GUID-EA47DC82-4678-4430-AEF7-1D77FB9C77DB.html)

Después de añadir el nodo al clúster, actualice el firmware de todos los nodos del clúster para que coincidan con la Combinación óptima de ThinkAgile VX, que se puede encontrar aquí: [https://](https://datacentersupport.lenovo.com/us/en/solutions/ht505302) [datacentersupport.lenovo.com/us/en/solutions/ht505302](https://datacentersupport.lenovo.com/us/en/solutions/ht505302)

# <span id="page-14-0"></span>Apéndice A. Cómo obtener ayuda

Si necesita ayuda, servicio o asistencia técnica, o simplemente desea obtener más información acerca de los productos Lenovo, utilice el Plan de soporte de Lenovo para ThinkAgile VX.

Los detalles del plan de soporte de ThinkAgile VX están disponibles en el siguiente sitio:

- Dispositivos/sistemas integrados de ThinkAgile VX Series: <https://datacentersupport.lenovo.com/solutions/ht505725-lenovo-support-plan-thinkagile-vx-appliances>
- ThinkAgile VX series Certified Nodes: <https://datacentersupport.lenovo.com/solutions/ht510302-lenovo-support-plan-thinkagile-vx-certified-nodes>

#### Obtención de los registros de VMware

Para obtener más información sobre la recopilación de registros de VMware:

- [Recopilación de registros de soporte de vSAN](https://kb.vmware.com/s/article/2072796)
- [Recopilación de registros utilizando vSphere Client](https://kb.vmware.com/s/article/653)
- [Recopilación de registros utilizando vSphere Web Client](https://kb.vmware.com/s/article/2032892)

# <span id="page-16-0"></span>Apéndice B. Antes de llamar

Antes de llamar, existen varios pasos que debe tomar para intentar resolver el problema usted mismo. Si decide que necesita solicitar asistencia, recopile la información necesaria para el técnico de servicio para facilitar la resolución expedita del problema.

#### Intente resolver el problema usted mismo

Usted puede resolver muchos problemas sin asistencia externa siguiendo los procedimientos de resolución de problemas que Lenovo proporciona en la ayuda en línea o en la documentación del producto Lenovo. La documentación del producto Lenovo también describe las pruebas de diagnóstico que usted puede realizar. La documentación de la mayoría de sistemas, sistemas operativos y programas contiene procedimientos de resolución de problemas y explicaciones de mensajes de error y códigos de error. Si sospecha que tiene un problema de software, consulte la documentación del sistema operativo o del programa.

Encontrará documentación de producto para los productos ThinkSystem en la siguiente ubicación

#### <http://thinksystem.lenovofiles.com/help/index.jsp>

Puede realizar estos pasos para intentar solucionar el problema usted mismo:

- Compruebe todos los cables para asegurarse de que están correctamente conectados.
- Compruebe los interruptores de alimentación para asegurarse de que el sistema y los posibles dispositivos opcionales están encendidos.
- Revise los controladores de dispositivo actualizados de software, firmware y sistema operativo para su producto Lenovo. Los términos y condiciones de Lenovo Warranty establecen que usted, el propietario del producto Lenovo, es responsable del mantenimiento y la actualización de todo el software y firmware para el producto (excepto que esté cubierto por un contrato de mantenimiento adicional). Su técnico de servicio le solicitará que actualice su software y firmware si el problema posee una solución documentada dentro de una actualización de software.
- Si ha instalado hardware o software nuevos en su entorno, revise [http://www.lenovo.com/serverproven/](http://www.lenovo.com/us/en/serverproven/) para asegurarse de que el hardware y software son compatibles con su producto.
- Vaya a <http://datacentersupport.lenovo.com> y revise la información sobre cómo resolver el problema.
	- Revise los foros de Lenovo en [https://forums.lenovo.com/t5/Datacenter-Systems/ct-p/sv\\_eg](https://forums.lenovo.com/t5/Datacenter-Systems/ct-p/sv_eg) para ver si otro se encontró con un problema similar.

Usted puede resolver muchos problemas sin asistencia externa siguiendo los procedimientos de resolución de problemas que Lenovo proporciona en la ayuda en línea o en la documentación del producto Lenovo. La documentación del producto Lenovo también describe las pruebas de diagnóstico que usted puede realizar. La documentación de la mayoría de sistemas, sistemas operativos y programas contiene procedimientos de resolución de problemas y explicaciones de mensajes de error y códigos de error. Si sospecha que tiene un problema de software, consulte la documentación del sistema operativo o del programa.

#### Recopilación de información necesaria para llamar a Soporte

Si cree que requiere servicio de garantía para su producto Lenovo, los técnicos de servicio estarán disponibles para ayudarlo de forma más eficaz si usted se prepara antes de llamar. También puede consultar <http://datacentersupport.lenovo.com/warrantylookup> para obtener más información sobre la garantía del producto.

Reúna la siguiente información para proporcionar al técnico de servicio. Esta información ayudará al técnico de servicio a proporcionar rápidamente una solución para su problema y asegurar que usted reciba el nivel de servicio que ha contratado.

- Números de contrato del acuerdo de Mantenimiento de hardware y software, si corresponde
- Número del tipo de equipo (identificador de 4 dígitos del equipo Lenovo)
- Número de modelo
- Número de serie
- Niveles de firmware para el sistema actual y UEFI
- Otra información pertinente, como mensajes y registros de errores

Como alternativa a llamar a soporte de Lenovo, puede ir a <https://support.lenovo.com/servicerequest> para enviar una solicitud de servicio electrónico. Al enviar una Solicitud de servicio electrónico se inicia el proceso para determinar una solución a su problema poniendo la información relevante a disposición de los técnicos de servicio. Los técnicos de servicio de Lenovo podrán empezar a trabajar en la búsqueda de una solución en cuanto haya completado y enviado una Solicitud de servicio electrónico.

#### Recopilación de datos de servicio

Para identificar claramente la causa de un problema de servidor o para atender a una petición del soporte técnico de Lenovo, es posible que deba recopilar datos del servicio que se pueden utilizar para un análisis posterior. Los datos de servicio incluyen información como registros de eventos e inventario de hardware. Los datos de servicio se pueden recopilar a través de las siguientes herramientas:

#### • Lenovo XClarity Integrator

Puede utilizar la interfaz web de Lenovo XClarity Integrator para recopilar datos de servicio del servidor. El archivo se puede guardar y enviar a soporte técnico de Lenovo.

Para obtener más información sobre cómo usar la interfaz web para recopilar datos del servicio, consulte [Recopilación de datos de servicio](https://sysmgt.lenovofiles.com/help/topic/com.lenovo.lxci_vcenter.doc/vcenter_admin_collectservicedata.html).

#### • Lenovo XClarity Controller

Puede utilizar la interfaz web de Lenovo XClarity Controller o la CLI para recopilar datos de servicio del servidor. El archivo se puede guardar y enviar a soporte técnico de Lenovo.

- Para obtener más información sobre cómo usar la interfaz web para recopilar datos del servicio, consulte [http://sysmgt.lenovofiles.com/help/topic/com.lenovo.systems.management.xcc.doc/NN1ia\\_c\\_](http://sysmgt.lenovofiles.com/help/topic/com.lenovo.systems.management.xcc.doc/NN1ia_c_servicesandsupport.html)  [servicesandsupport.html](http://sysmgt.lenovofiles.com/help/topic/com.lenovo.systems.management.xcc.doc/NN1ia_c_servicesandsupport.html).
- Para obtener más información sobre el uso de la CLI para recopilar datos del servicio, consulte [http://](http://sysmgt.lenovofiles.com/help/topic/com.lenovo.systems.management.xcc.doc/nn1ia_r_ffdccommand.html) [sysmgt.lenovofiles.com/help/topic/com.lenovo.systems.management.xcc.doc/nn1ia\\_r\\_ffdccommand.html](http://sysmgt.lenovofiles.com/help/topic/com.lenovo.systems.management.xcc.doc/nn1ia_r_ffdccommand.html).

## <span id="page-18-0"></span>Apéndice C. Ponerse en contacto con soporte

Puede ponerse en contacto con soporte para obtener ayuda para su problema.

Puede recibir servicio para hardware a través de un proveedor de servicio autorizado de Lenovo. Para localizar a un proveedor de servicio autorizado por Lenovo para prestar servicio de garantía, visite la página <https://datacentersupport.lenovo.com/serviceprovider> y use los filtros de búsqueda para diferentes países. Para obtener los números de teléfono de soporte de Lenovo, consulte https://datacentersupport.lenovo.com/ [supportphonelist](https://datacentersupport.lenovo.com/supportphonelist) para ver los detalles de soporte de su región.

# <span id="page-20-0"></span>Apéndice D. Marcas registradas

LENOVO, THINKAGILE y THINKSYSTEM son marcas registradas de Lenovo.

VMware es una marca registrada de VMware, Inc.

El resto de las marcas registradas son propiedad de sus propietarios respectivos. © 2021 Lenovo.

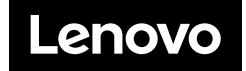